# 数码管 WSLED4 使用说明书  $-V1.1$

# 产品目录

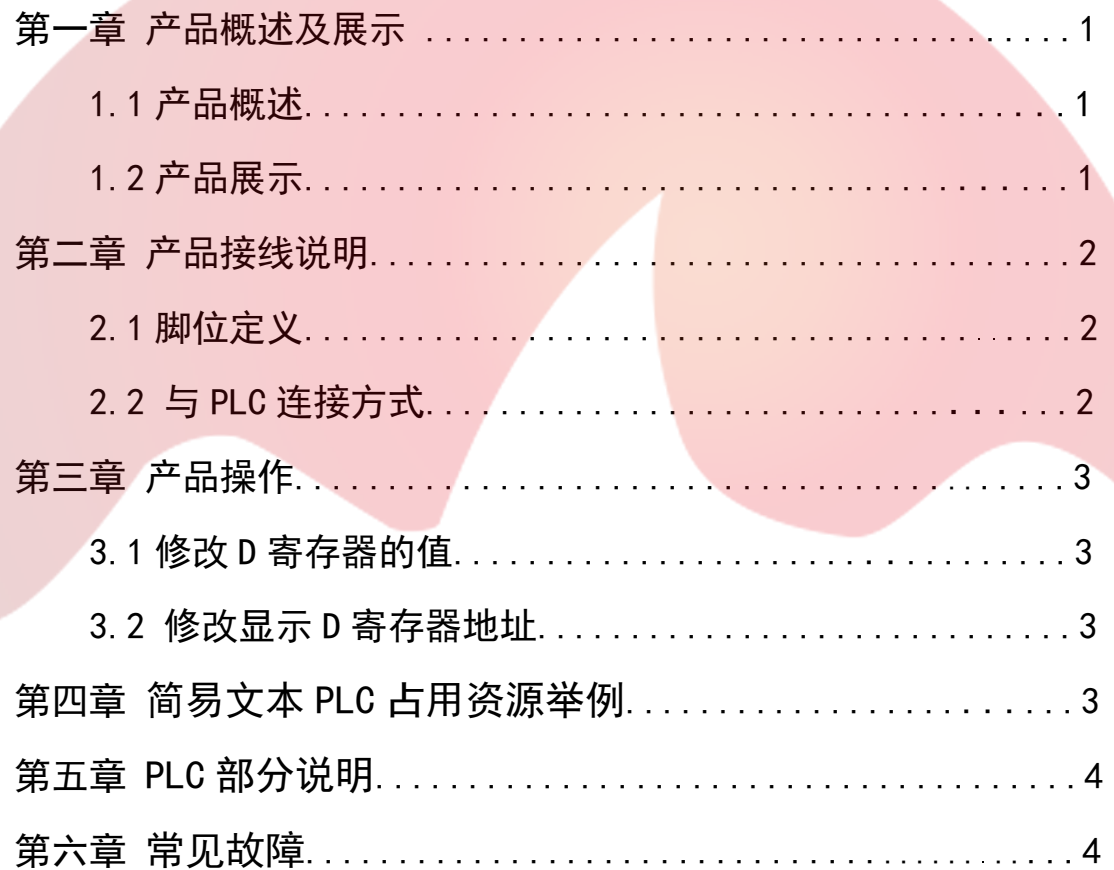

# 第一章 产品概述

#### 1.1 产品概述

- ·此款是为了满足要求不高,显示较简单,空间狭小的使用环境而推出的:
- ·操作简单,无需编程,即插即显示;
- ·无需单独供电,直接 PLC 供电;
- ·四位数码管显示;
- ·功能按键和普通按键功能复用;
- ·电压兼容 3.3V-5V;
- 可以修改显示或写入地址;
- ·开机后 5 秒无通讯,显示 NO PLC。

1.2 产品展示

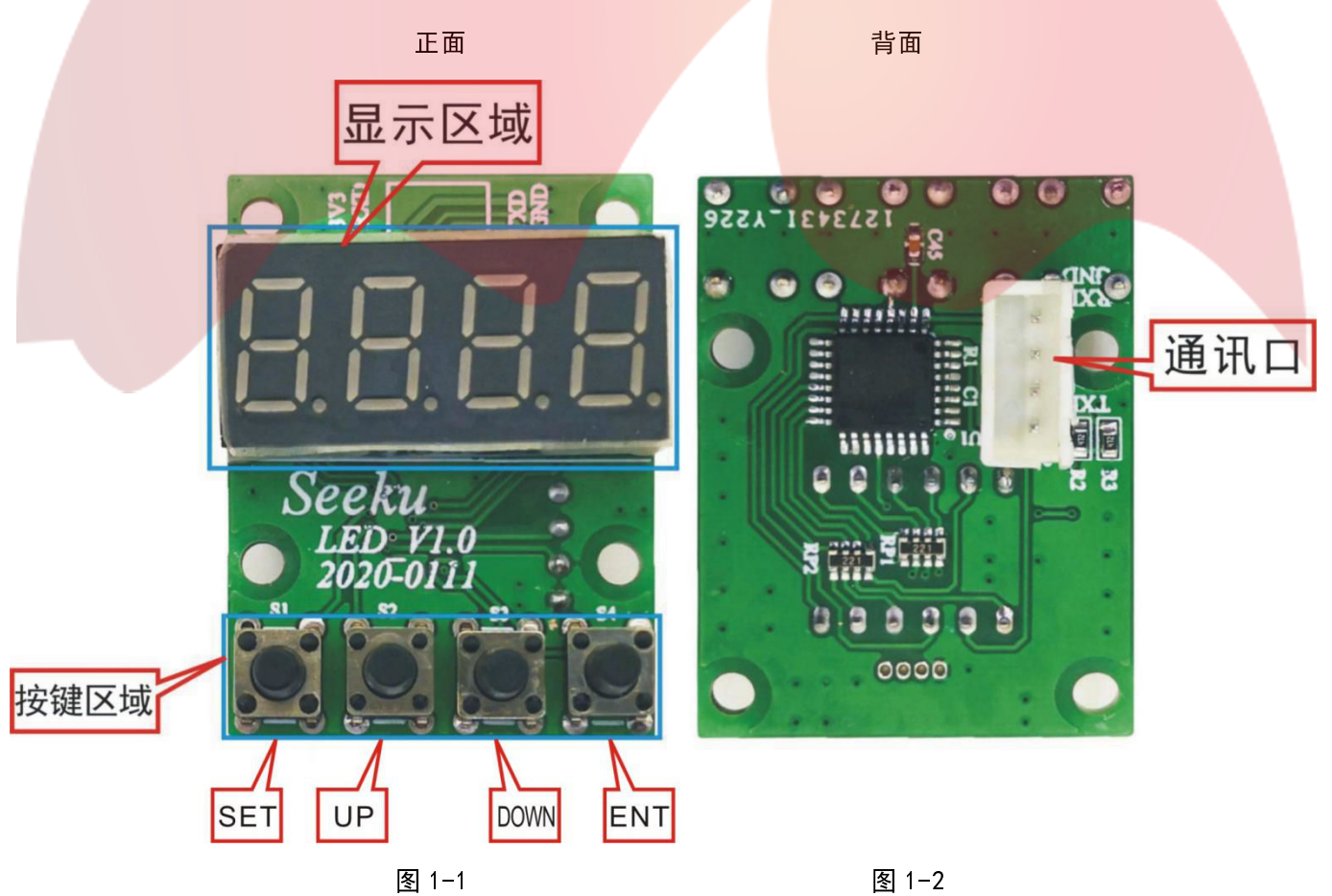

### 第二章 产品接线说明

#### 2.1 脚位定义,如图示:

![](_page_2_Picture_3.jpeg)

### 2.2 与 PLC 连接方式:

2.2.1 TTL 直接连接(我们有专门的板直接配这样的线,直接连接即可,见下图);

![](_page_2_Picture_6.jpeg)

图 2-2 图 2-3

- 深圳为胜智控技术有限公司 -

### 第三章 产品操作

#### 3.1 修改 D 寄存器的值

【1】正常模式下长按 SET 键 5 秒直到第一位上字符闪烁,即可修改当前值;

【2】按 UP 为增加 D 寄存器的值,长按数值快速增加,间断按数值缓慢增加;

按 DOWN 为减少 D 寄存器的值。长按数值快速减少, 间断按数值缓慢减少。

【3】再按 ENT, 修改完毕, 退出。

#### 3.2 修改显示 D 寄存器地址:

【1】上电默认显示和修改 D110 的值,可以设置为显示和修改为其它寄存器的值 【2】操作方法: 先按住 SET 键和 ENT 键, 然后上电, 并持续按住 3 秒以上, 进入设置寄存器模式。

【3】 按下 SET 键即可进行显示 D 寄存器地址的修改, 修改时按 UP, DOWN 更改寄存器地址, 数码管修改完 成后按 ENT 切换修改下排数码管。修改完成之后按 ENT 确认(现在寄存器修改为默认上电显示 D116)

#### 第四章 数码管一体机 PLC 占用资源举例

![](_page_3_Picture_76.jpeg)

第 3 页 共 4 页

- 深圳为胜智控技术有限公司 -

# 第五章 PLC 部分说明

![](_page_4_Picture_95.jpeg)

表 5-1

# 第六章 常见的故障

PLC 无响应, 显示"NO PLC":

A,检查 PLC 波特率是否为 9600;

B,检查电气连接是否正常或线序是否正确。

#### 第 4 页 共 4 页